# Installation Guide

Release 5.1 May 2007

Paradyn Project Computer Sciences Department University of Wisconsin Madison, WI 53706-1685 paradyn@cs.wisc.edu

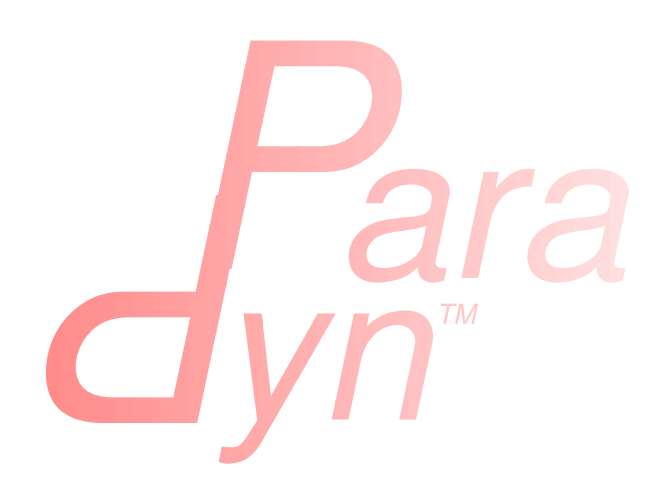

## **Table of Contents**

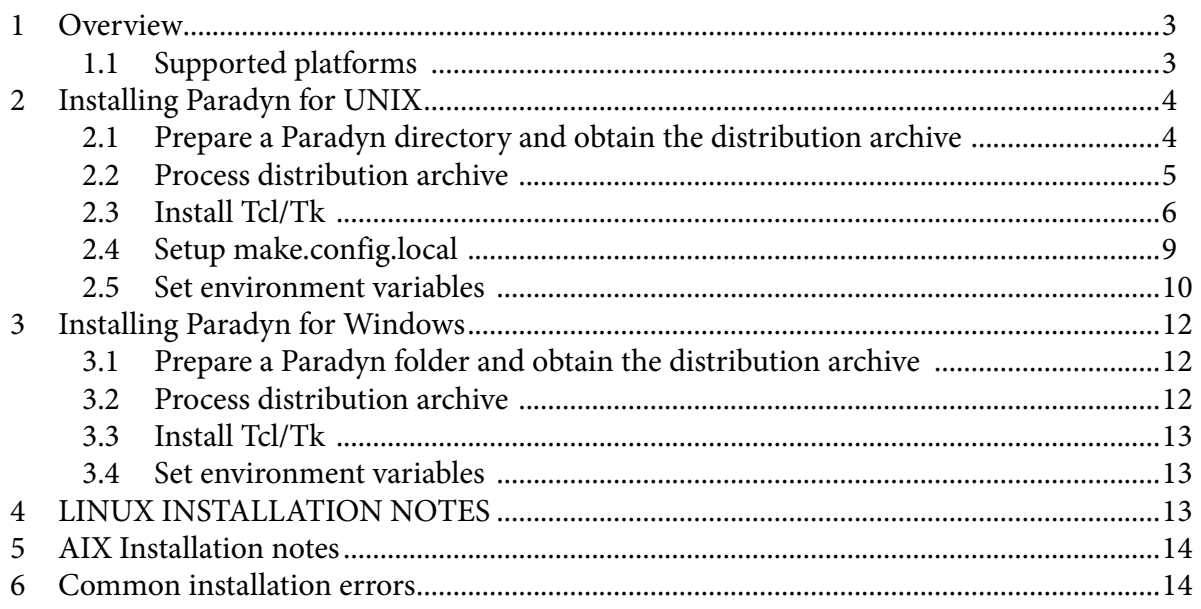

## **1 OVERVIEW**

The Paradyn Parallel Performance Tools are available for research use free of charge. This Guide describes how to obtain, configure, and install the binary version of Paradyn. A source code distribution is also available.

The Paradyn installation process is similar for all supported UNIX and UNIX-like operating systems, and is described in Section 2. The installation process for Windows is described in Section . Currently, the installation process for Windows is similar to that for UNIX, so you may wish to read Section 2 before reading Section .

Paradyn supports the IBM PMAPI performance library. This allows us to access the hardware cycle timers on IBM machines. See Section 5 for information on obtaining and installing the necessary support libraries.

#### **1.1 Supported platforms**

The Paradyn user interface can run on any of the systems listed in Figure 1, which are also the same workstations and parallel computers on which Paradyn can monitor programs. Paradyn can also monitor application programs running on heterogeneous combinations of these platforms.

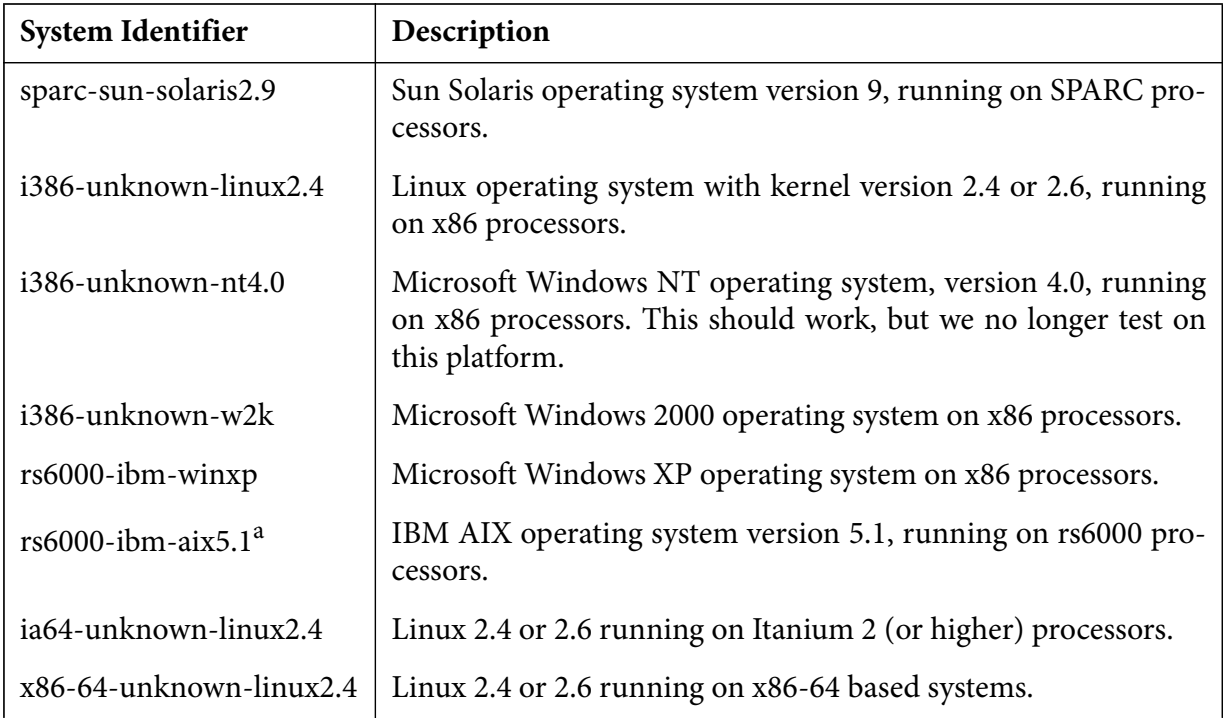

#### **Figure 1: Platforms on which Paradyn's user interface can run**

a. Power3-based AIX systems will only function properly if APAR IY03550 has been applied. This is detailed in the AIX installation notes, below.

Paradyn supports monitoring MPI applications on IBM AIX, Solaris, and Linux platforms.

## **2 INSTALLING PARADYN FOR UNIX**

This section describes the steps that should be followed to install the binary distribution of Paradyn on a UNIX system. The steps are: prepare a Paradyn directory and obtain the desired files (Section 2.1), process the installation archive files (Section 2.2), install Tcl/Tk if necessary (Section 2.3), configure the paths in make.config.local (Section 2.4), and set environment variables and executables search path (Section 2.5).

#### **2.1 Prepare a Paradyn directory and obtain the distribution archive**

It is recommended that you install Paradyn and its associated files into its own directory. If you have any previous versions of Paradyn installed, you may wish to create a new directory for this release to avoid confusion between the installations. After creating an installation directory, the next step is to download the version(s) of Paradyn that match your system.

You can obtain the Paradyn binary distribution from the Paradyn web site at www.paradyn.org, or by anonymous ftp from ftp.cs.wisc.edu, in the paradyn directory. This directory contains README and LICENSE files, as well as the archive files containing the Paradyn binaries named according to their platform. The archive files are tax archives, compressed using the gzip utility.<sup>1</sup> (E.g., solaris\_sparc\_5.0.tar.gz is the Paradyn 5.0 binary distribution for SPARC Solaris, archived by tar and then compressed with gzip.) The archives also contain several Paradyn test applications and the headers needed to build or interface your own tools to various Paradyn libraries.

The ftp directory contains several subdirectories. The doc directory contains gzip'd tar archives of the Paradyn manuals (including the **Paradyn User's Guide** and this document) in both PostScript and PDF formats<sup>2</sup>. The etc directory contains additional software Paradyn may require which may not be installed on your system. The src directory contains a gzip'd tar archive of the source code and Makefiles for building Paradyn. (For further information on the source code organization and contents, please refer to the **Paradyn Developer's Guide**).

For example, to download the SPARC Solaris version of Paradyn and the entire set of Paradyn manuals in PDF format using ftp, the session might appear as follows:

```
% ftp ftp.cs.wisc.edu
Name: anonymous
331 Guest login ok, send your complete e-mail address as password.
ftp> binary
200 Type set to I.
ftp> cd pub/paradyn/releases/current_release
ftp> get solaris_sparc_5.0.tar.gz
ftp> get PDF_manuals_5.0.tar.gz
ftp> quit
```
<sup>1.</sup> The tar utility is available on most UNIX systems. The gzip utility is available from the many web sites that distribute GNU sources. Windows users may obtain tar and gzip implementations as part of the Cygwin package, available at www.cygnus.com/cygwin.

<sup>2.</sup> PDF documents are designed for on-line reference and require the Acrobat reader (available for free for many platforms from Adobe at www.adobe.com), or a similar viewer that supports PDF such as a recent version of GhostView (gv).

#### **2.2 Process distribution archive**

Once you have obtained the appropriate archive for your platform (e.g., sparc\_solaris\_5.0.tar.gz) and any documents you desire (e.g., users\_guide.tar.gz), you need to *unzip* and *untar* these files to extract Paradyn's executables, libraries, and other suport files. First, make sure you are in your installation directory. Then, perform commands similar to the following to unzip and untar the archives:

```
% gunzip -c sparc_solaris_5.0.tar.gz | tar xvf -
% gunzip -c PDF_manuals.tar.gz | tar xvf -
```
After executing these commands, your Paradyn installation directory should look similar to the listing below. (DyninstAPI components are indicated with italics in the figure.) Notice that the subdirectories sparc-sun-solaris2.8/bin, sparc-sun-solaris2.8/lib, etc., have been created automatically by the tar command. A description of all the Paradyn files is given in Figure 2.

## Installation Guide **May 30, 2007** Release 5.0 **Paradyn Distribution File Layout** solaris\_sparc\_5.0.tar.gz (as an example) paradyn.rc /bin igen paradyn paradynd tclVisi barChart tableVisi phaseTable rthist terrain termWin dyner /lib libpdutil.a libpdthread.so libparadynRT.so.1 libdyninstAPI\_RT.so.1 libvisi.a libdyninstAPI.so /include /dyninstAPI /visi PDF\_manuals\_4.0.tar.gz /PDF\_manuals developerGuide.pdf

installationGuide.pdf libthread.pdf MDLprogGuide.pdf Overview.pdf tutorial.pdf userGuide.pdf visiprogGuide.pdf dyninstAPI\_TestSuite.pdf dyninstProgGuide.v40.pdf dynerGuide.v40.pdf PS\_manuals\_4.0.tar.gz /PS\_manuals paradyn\_apps\_4.0.tar.gz /apps /README /bubba\_seq /decomp\_MPI

#### **2.3 Install Tcl/Tk**

The user interface of Paradyn is implemented using the Tcl and Tk packages, currently maintained by Scriptics Corporation. On all platforms, Paradyn needs to find several files from Tcl and Tk version 8.4.x or 8.3.x in order to run. Furthermore, the executables included in the Paradyn binary distribution are built to use the Tcl and Tk libraries as shared objects.

The installation of Tcl/Tk for use with Paradyn involves two steps. The first step, discussed in this section, is to obtain the necessary files if you don't already have Tcl/Tk installed. The second step is to set environment variables which tell Paradyn where Tcl and Tk are installed, and is discussed in Section 2.5.

If you already have appropriate versions of Tcl/Tk installed on your system, then you simply need to determine where the packages were installed. (If you can't find the files, your system administrator should be able to tell you where they are located.) You are now ready to continue

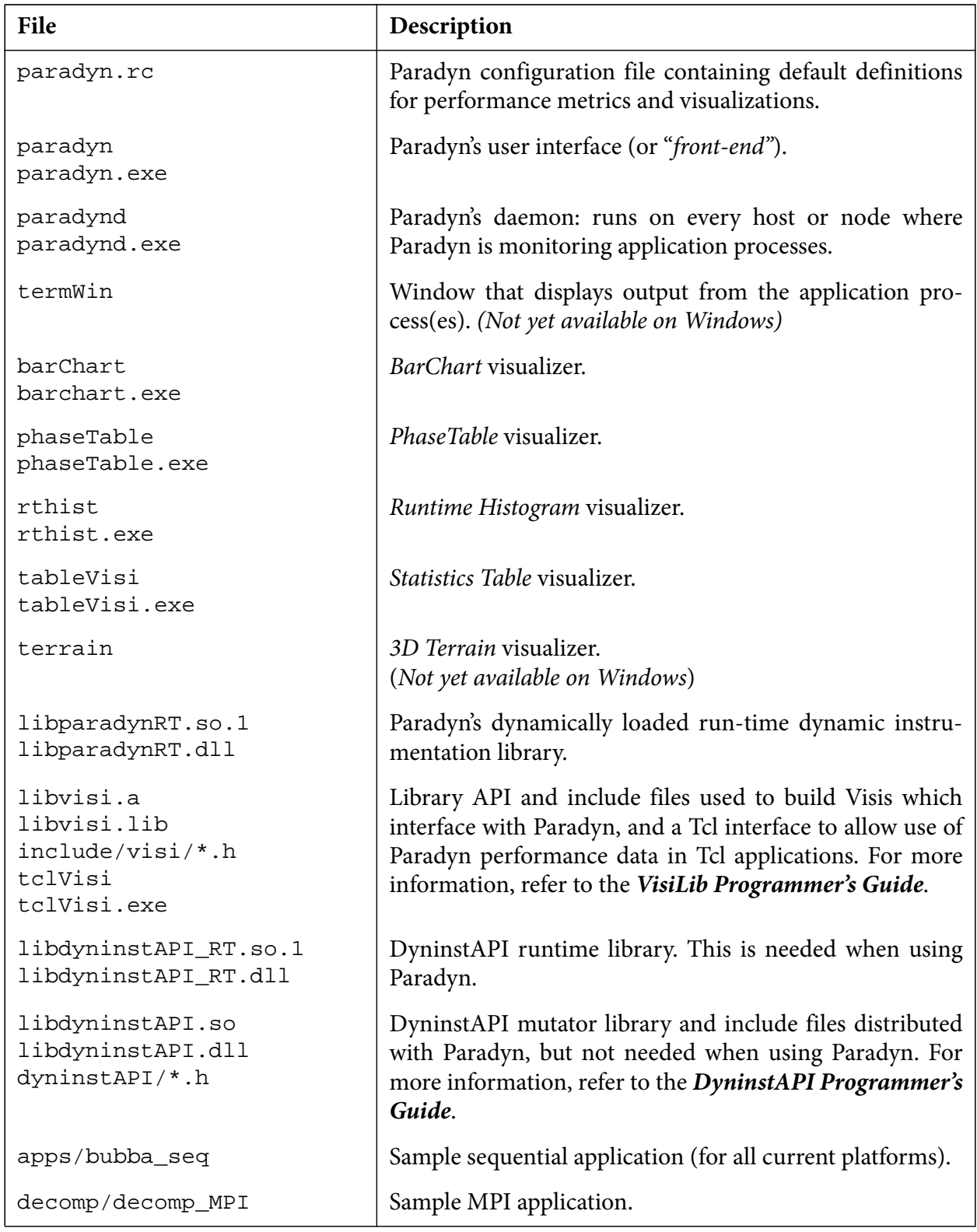

#### **Figure 2: Files included in Paradyn binary distribution**

with the Paradyn installation and can skip to the next section.

You can obtain a binary Tcl/Tk distribution from  $http://tcl.activestate.com, and source$ 

distribution from http://www.sourceforge.net. If you do this, ensure that you build the Tcl and Tk libraries as shared objects and note where they are installed.

#### **2.4 Setup make.config.local**

The make.config.local file tells paradyn where to find the necessary packages on your system. Edit this file and point the variables at the appropriate packages. A sample make.config.local that is used in Wisconsin is below:

```
#TCL/TK is required for all Paradyn builds, but not DyninstAPI
TCLTK_DIR = /p/paradyn/packages/tcl8.4.5
TCLTK_LIB_DIR = $(TCLTK_DIR)/lib
TCLTK_INC_DIR = $(TCLTK_DIR)/include
#Libelf is required by Linux/x86 and Linux/ia64
LIBELFDIR = /p/paradyn/packages/libelf
LIBELF_LIB = $(LIBELFDIR)/libLIBELF_INC = $(LIBELFDIR)/include
#Libdwarf is required by Linux/x86 and Linux/ia64; released 2006-03-27 or later.
LIBDWARFDIR = /p/paradyn/packages/libdwarf
LIBDWARF_LIB = $(LIBDWARFDIR)/lib/LIBDWARF_INC = $(LIBDWARFDIR)/include
#libunwind is required by Linux/ia64; version 0.98.5 or higher.
LIBUNWINDDIR = /p/paradyn/packages/libunwind
LIBUNWIND_LIB = $(LIBUNWINDDIR)/lib
LIBUNWIND INC = $(LIBUNWINDDIR)/include#Uncomment the following line to build Paradyn with Tcl/Tk 8.3
# instead of 8.4
#USE_TCL83 = true
#Uncomment these lines to force the use static libraries
#LIBELFSTATIC = true
#LIBDWARFSTATIC = true
#LIBTCLTKSTATIC = true
#nasm is needed for the Linux/x86 dyninst tests
NASM = /p/paradyn/packages/nasm/bin/nasm
# Set to the directory containing libflex.a if it's in an unusual place.
# Needed to build MRNet and Paradyn.
ifeq ($(PLATFORM),ia64-unknown-linux2.4)
       FLEX_DIR = /usr/libelse
       FLEX_DIR = /s/flex/libendif
```
Libelf and libdwarf are required only on Linux platforms. Libunwind is required on

Linux/IA64. TCL/TK is required on all platforms. To make Paradyn build with Tcl/Tk 8.3 set USE TCL83 to true.

#### **2.5 Set environment variables**

To operate, Paradyn requires the following environment variables to be defined:

- PARADYN\_ROOT the directory containing the paradyn.rc configuration file
- PLATFORM If paradyn cannote determine your platform, you may have to indicate the hardware/software platform (see Figure 4 for a list of current valid PLATFORM values)
- PARADYN\_LIB the full path (including the file name) to the Paradyn runtime dynamic instrumentation library, libparadynRT.so.1
- DYNINSTAPI\_RT\_LIB the full path (including file name) to the Dyninst runtime dynamic instrumentation library, libdyninstAPI\_RT.so.1
- LD\_LIBRARY\_PATH (UNIX only) update so that the directory that contains the libpdthread.so file is specified, which is used by the front-end. On Linux, update so that the directory that contains the libdwarf.so file (which can be retrieved off of the release web page) is specified. The libdwarf.so file is used by the Paradyn daemon on Linux. See figure Figure 3 for help in setting this variable.
- LIBPATH (AIX only) set to the directory that contains the runtime dynamic instrumentation libraries, such as libparadynRT.so.1 and libdyninstAPI\_RT.so.1
- PARADYN\_RSH indicates the program to use when starting daemons on remote hosts. The pcl file variable, remoteShell is an alternative way to specify the shell used for starting remote daemons. For example, one might set it to 'ssh'.
- o To allow instrumentation of multi-threaded programs, additionally define the following.
- PARADYN\_LIB\_MT the full path (including file name) to the Dyninst runtime dynamic instrumentation library, libparadynMT.so.1
- AIXTHREAD\_SCOPE (AIX only) set to the value of 'S'. For example, in c-shell, do: setenv AIXTHREAD\_SCOPE S

In addition, you must add the location of the Paradyn executables to your PATH environment variable. Finally, you may need to update the value of your LD\_LIBRARY\_PATH environment variable: it must contain both the directory that contains the Tcl and Tk shared object files and the directory that contains the  $C_{++}$  standard library,  $1$ ibstdc $++$ .so. Note that, because Paradyn is a  $C_{++}$  application, you may need to ensure that you have a copy of libstdc++.so that is ABI-compatible with Paradyn in order to run the Paradyn front-end or the Paradyn daemon. The README file in the distribution archive indicates which compiler version the Paradyn binaries were compiled with.

Tcl/Tk generally can locate its initialization files from directories specified when it is built and installated: if this isn't the case, you may also need to define two additional environment variables, TCL\_LIBRARY and TK\_LIBRARY which specify the correct locations for the required initialization files (e.g., init.tcl, tk.tcl).

Figure 3 shows example commands to set the necessary environment variables as described above. You may wish to add these commands to your shell configuration file (e.g., *.cshrc* if you are

using csh) so the environment variables are set correctly each time you log on.

| Operation:                                      | Script commands:                                                                                                    |
|-------------------------------------------------|----------------------------------------------------------------------------------------------------|
| μ.                                              | Setting PARADYN_ROOT, PLATFORM & PARADYN_LIB environment variables:                                                                                        |
|                                                 | csh, tcsh: setenv PARADYN_ROOT ~/paradyn<br>setenv PLATFORM sparc-sun-solaris2.8<br>setenv PARADYN_LIB \$PARADYN_ROOT/\$PLATFORM/lib/libparadynRT.so.1     |
|                                                 | sh, bash, ksh: PARADYN_ROOT=\$HOME/paradyn<br>PLATFORM=sparc-sun-solaris2.8<br>PARADYN_LIB=\$PARADYN_ROOT/\$PLATFORM/lib/libparadynRT.so.1                 |
|                                                 | export PARADYN ROOT PLATFORM PARADYN LIB                                                                                                    |
| Adding paradyn executables to your search path: |                                                                                                    |
|                                                 | csh, tcsh: set path=(~/paradyn/sparc-sun-solaris2.8/bin \$path)                                                                                            |
|                                                 | sh, bash, ksh: PATH=\$HOME/paradyn/sparc-sun-solaris2.8/bin:\$PATH<br>export PATH                                                                          |
| 3.                                              | Updating LD_LIBRARY_PATH to point to directory containing libtcl8.4.so and libtk8.4.so.                                                                    |
|                                                 | For this example, the directory $\sim$ /tcl8.4.0/lib contains the tcl and tk libraries. This directory will<br>be dependent on one's system configuration. |
|                                                 | csh, tcsh: setenv LD_LIBRARY_PATH ~/tcl8.4.0/lib: \$LD_LIBRARY_PATH                                                                                        |
|                                                 | sh, bash, ksh: LD_LIBRARY_PATH=~/tcl8.4.0/lib:\$LD_LIBRARY_PATH<br>export LD LIBRARY PATH                                                                  |

**Figure 3: Examples of shell and environment variable operations for common UNIX shells**

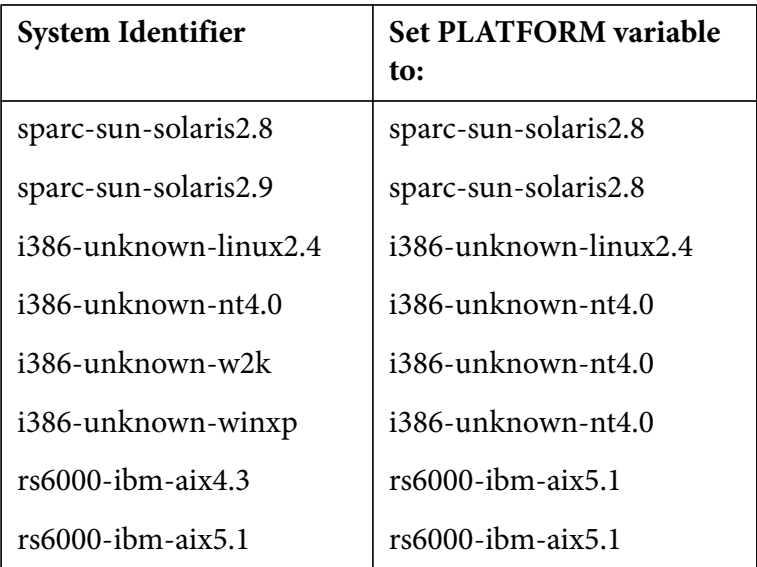

#### **Figure 4: Platform variable for each system identifier**

## **3 INSTALLING PARADYN FOR WINDOWS**

Currently, the process for installing Paradyn on Windows is similar to that used on a UNIX system. However, there are some significant differences, which are detailed in this section.

Because the installation process is modelled after the UNIX installation process, several of the steps require you to issue commands rather than interact with the Windows GUI shell. A command prompt is accessible from the Start menu by selecting the "Command Prompt" item under the "Programs" submenu. Alternatively, you may wish to use a "UNIX on Windows" package such as Cygwin (http://www.cygnus.com/cygwin) to obtain a more UNIX-like command shell and set of utilities.

### **3.1 Prepare a Paradyn folder and obtain the distribution archive**

As stated above, it is desirable to install each release of Paradyn into its own directory ("folder" in Windows parlance). Create a folder for Paradyn using the graphical shell, or by issuing an appropriate mkdir command from a command shell.

The process for obtaining the Paradyn binary distribution is the same for UNIX and Windows. See Section 2.1 for details on obtaining the distribution archive.

## **3.2 Process distribution archive**

Like the UNIX binary distribution, the Paradyn binary distribution for Windows is a gzip'd tar archive. To extract the files in the archive, you must have access to an implementation of tar and gzip for Windows. One source for these utilities is the Cygwin package, available at (http://www.cygnus.com/cygwin).

To extract the Paradyn files from the archive, issue the following commands at a command prompt (we assume that the archive file is located in the Paradyn installation folder, and that that folder is named "d:\Paradyn"):

 $\overline{d}$ : cd \Paradyn gunzip nt\_x86\_4.1.tar.gz tar -xvf nt x86 4.1.tar

#### **3.3 Install Tcl/Tk**

As on UNIX platforms, Paradyn on Windows uses Tcl/Tk to implement its user interface. Because there is an installer program for Tcl/Tk on Windows, we suggest that you install Tcl/Tk by downloading the "official" Tcl/Tk binary distribution from http://tcl.activestate.com. (Note where you installed Tcl/Tk in case you need to know the location of its initialization files to set the TCL\_LIBRARY and TK\_LIBRARY environment variables).

#### **3.4 Set environment variables**

In general, the same environment variables needed to run Paradyn on a UNIX system are needed to run Paradyn under Windows. Since Windows uses the PATH environment variable to find dynamic link libraries, the LD\_LIBRARY\_PATH variable need not be defined.

Unlike the UNIX method of setting environment variables in a command shell initialization file (like .cshrc), you may set environment variables for Windows using the System control panel, accessible via the Settings item in the Start menu. In this control panel, select the Environment tabbed page. To update an existing variable (e.g., for updating the PATH variable), select the variable in the "User Variables" section of the dialog, update the value in the Value field, and click the Set button to apply your change. To add a new variable (e.g., for the  $PARADYN_ROOT$  variable), select any variable in the "User Variables" section of the dialog, change both the name and value of the variable in the Variable and Value fields, and click the Set button.

Note that changes made in to the environment are not visible to programs that are already running, so if you have a Command Prompt running when you add the Paradyn variables, they will not be set in the existing Command Prompt shell. They will be available, however, for Command Prompt shells created after the environment variable modifications are complete.

If you are using a CYGWIN shell on Windows, here are some examples of how the PARADYN\_ROOT and PARADYN\_LIB environment variables can be set. You'll of course need to adjust the paths specified below according to where you have Paradyn installed on your system.

```
export PARADYN_ROOT='P:/paradyn/config'
export PARADYN_LIB='P:/paradyn/i386-unknown-nt4.0/lib/libparadynRT.dll'
```
## **4 LINUX INSTALLATION NOTES**

**Note for users of Paradyn 3.x:** Previous releases of the Paradyn tools supported high-resolution hardware timers on Linux via the hrtime kernel patch and libhrtime user-space library. hrtime and libhrtime are deprecated and no longer maintained; a future version of the Paradyn tools will provide access to high-resolution hardware timers on Linux via an alternative mechanism.

## **5 AIX INSTALLATION NOTES**

Paradyn uses a section of the target program's data space for its instrumentation. On the Power3 processor, and any other processor which has split data and instruction caches, changes made using ptrace() to a data space will not necessarily be executed correctly. This behavior causes Paradyn to appear to hang with the message "installing default inst..." before dying. To correct this problem, apply APAR IY03550 -- DBX CANNOT SET BREAK POINTS IN DATA SECTION.

Paradyn supports the IBM PMAPI performance library, available from http://www.alphaworks.ibm.com/tech/pmapi. To build Paradyn with PMAPI support, first download and install PMAPI from IBM. Then edit the top level make.config file in the Paradyn build directory and uncomment the USES\_PERF\_LIBRARY definition. The default Paradyn distribution does not include support for the PMAPI library.

Running Paradyn on AIX requires setting some additional environment variables. Make sure that your LIBPATH environment variable includes the directory into which you installed libDyninstText.a. Also, set the environment variable AIXTHREAD\_SCOPE to S.

```
export LIBPATH=/path-to-paradyn-install/rs6000-ibm-aix4.2/lib:${LIBPATH}
export AIXTHREAD_SCOPE=S
```
## **6 COMMON INSTALLATION ERRORS**

Figure 5 is a list of common installation errors, with a description of the error and its possible cause which may help you in case you have problems during the installation process. If you have any problem that does not appear on this list or if you have any comments, please send us a detailed message to paradyn@cs.wisc.edu.

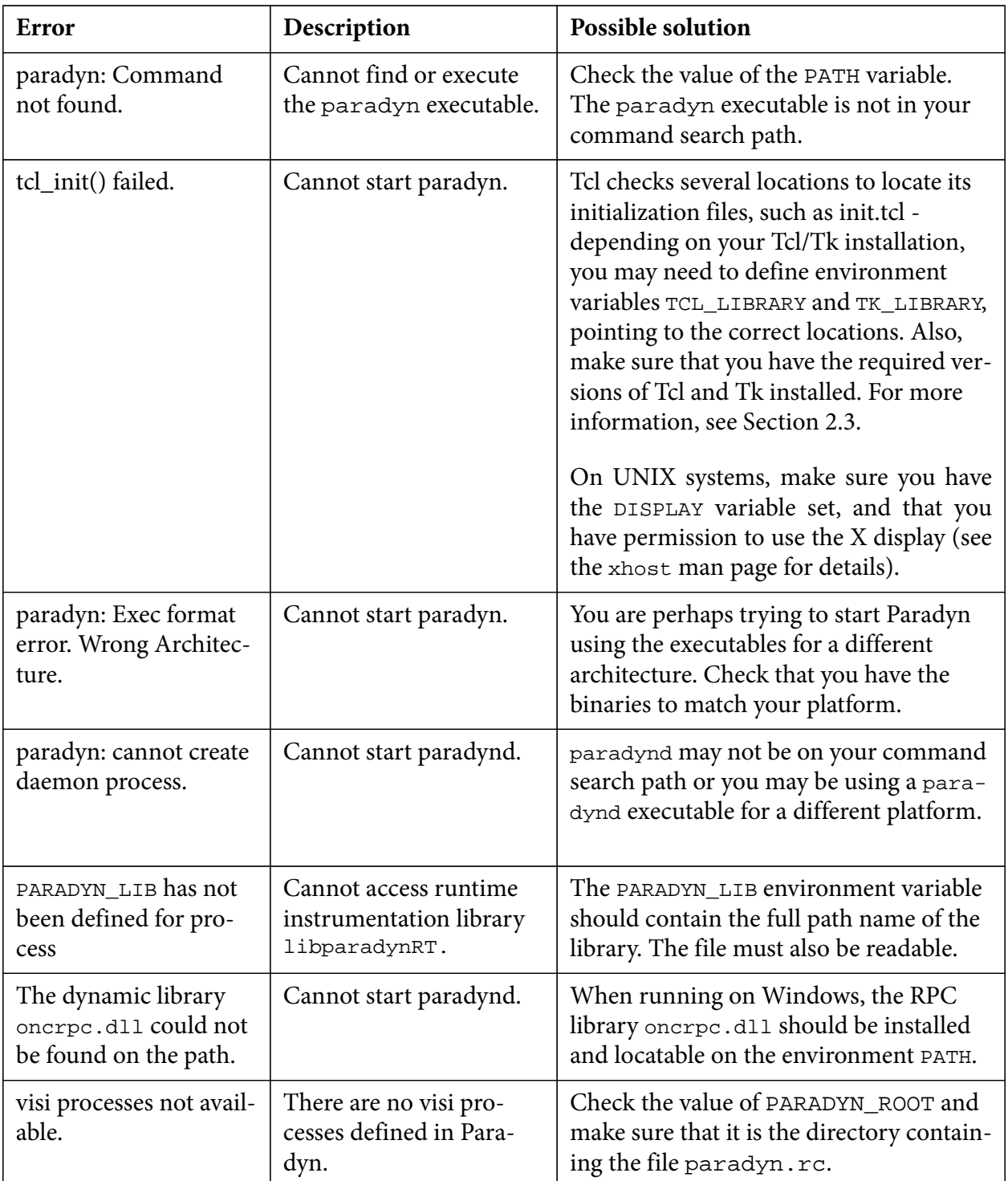

## **Figure 5: Common installation errors**